Single Touch Payroll

# **What is STP?**

STP is an electronic reporting system that replaces your need to file TFN Declarations, Payment Summaries and the annual EMPDUPE (*as long as you finalise your STP filing before 14 July*).

STP is compulsory for employers with 20+ staff from July 2018.

Small employers can opt-in (*this must occur BEFORE you process the first pay in July*).

Large employers will be automatically opted-in (*based on current staff count*)

## **SmoothPay provides this facility via our digital services partner, SuperChoice Services Pty Ltd. - registration is compulsory.**

There are numerous advantages to this solution, as they handle ATO outages automatically and collect ATO's responses into your employer portal at SuperChoice (*and SmoothPay will also email status changes to your company email address*).

*NOTE: ATO do not provide a facility for manual STP filing*

### **SuperChoice registration**

1. **Register with SuperChoice**. The registration process is quite straight forward by completing the Registration process at this URL:

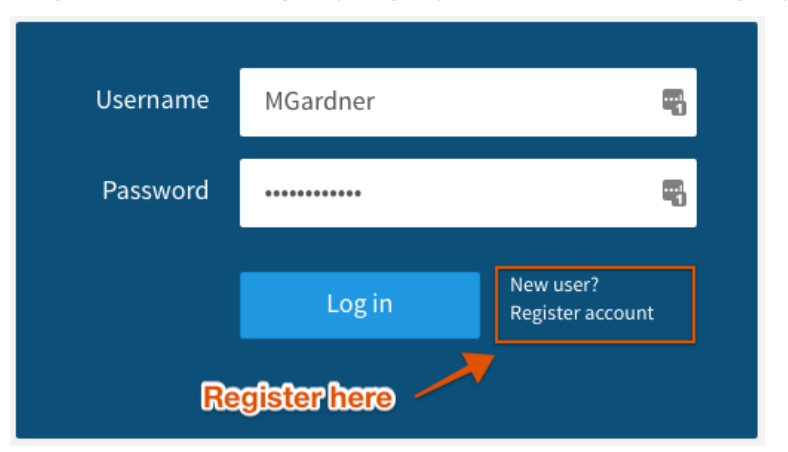

<https://www.employerpay.com.au/smoothpayroll>

*You should also register for SuperStream filing too if you haven't already - it makes SuperStream filing a single-click operation. See our SuperStream guide for details.*

### **STP Payday Reporting example**

When you complete *Process Pays*, SmoothPay will display the following STP options dialog (*also available any time from Reports..Tax..Single Touch Payroll*):

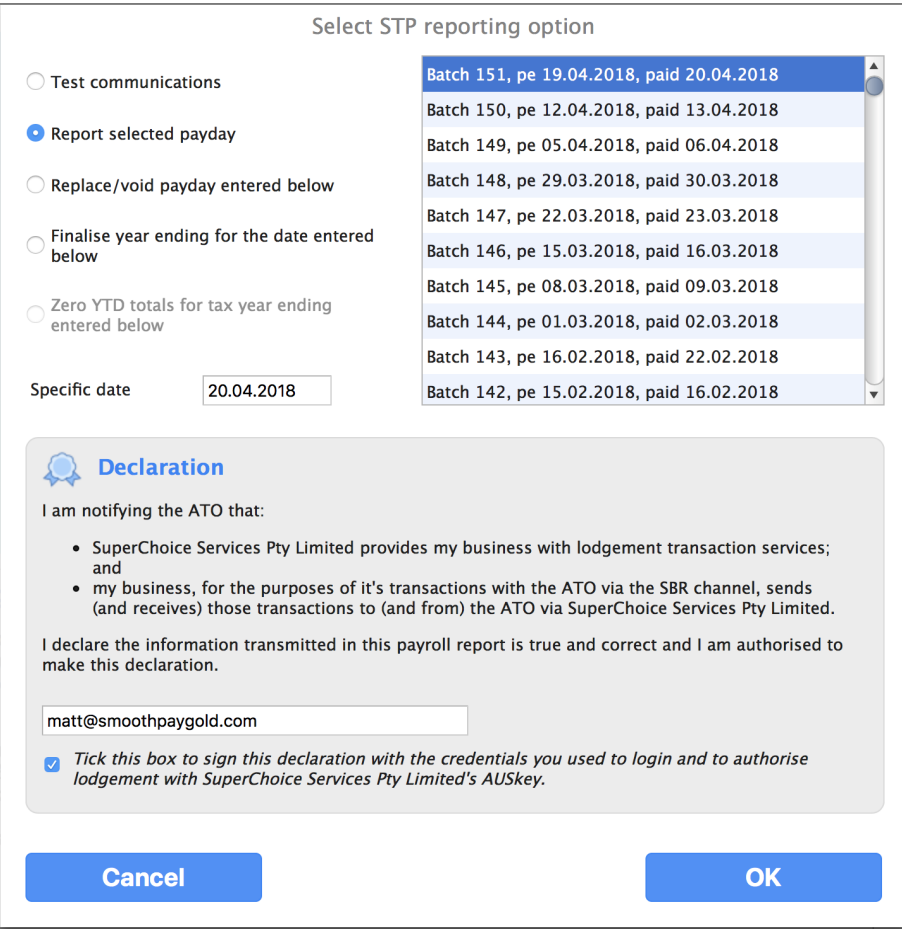

*Example of the STP options dialog*

- Check your identification (*must be identifiable as a single individual and can be a full name, AUSkey login name or email address*) and
- sign the Declaration by ticking the box
- click OK to file

### It's that simple!

You'll be advised of any immediate status with your payday data (*e.g. SUBMISSION INITIATED or SUBMISSION FAILED VALIDATION*), and you'll emailed any status updates (*ATO SUCCESS or ATO ERROR etc.*)

You can also sign in to your SuperChoice portal to check what has been filed and the status of each STP submission (*success or failure and any errors*)

## **All about TFNs**

Generally you should not enrol an employee in your payroll unless they have completed a TFN Declaration.

In certain situations, such as the employee not wishing to disclose their TFN, then ATO provide a series of replacements (use depends on the situation).

There are a number of 'masking' TFN numbers that can be used in the following situations:

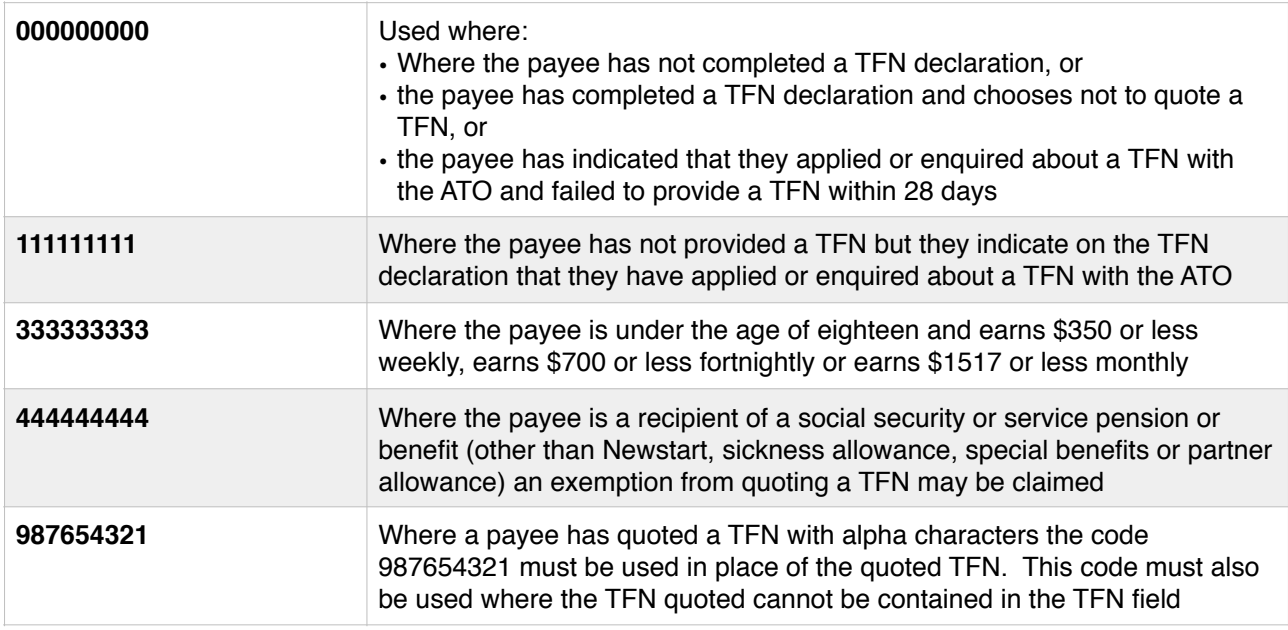

(*SmoothPay will generally assign the correct TFN replacement if a TFN is invalid or missing*)

## **Deceased Employee payments and ETP**

## **Calculate the amount payable**

You will calculate the amount payable to the employee's estate and include any:

- unpaid work (if any)
- unused leave entitlements (*you can do a preliminary Termination process for the employee to get the figures you need*)
- any death benefit ETP amounts

You should then deselect the employee from the payrun (or place on hold if you need to refer back to it). **It must NOT be processed as a pay and you must not rely on the tax calculated - use this for gross payment values only!**

### **Who gets paid?**

### **DO NOT make payments using the deceased employee's pay record!**

Create a new employee record for the payee (*recipient*) along with their TFN (*if available, otherwise use one of the masking TFN numbers*).

Set the TFN Exemption status in the Tax settings to one of:

- Trustee
- Dependant
- Non-dependent
- Non-dependent also paid an ETP in the previous tax year for the same termination

### **How should the payment be taxed?**

Generally, you should not withhold amounts from salary or wages paid after the death of an employee. This applies to income that was earned prior to death, but paid after the death of the employee.

Similarly, you should not withhold amounts from payments for unused annual leave or unused long service leave paid after the death of the employee.

You may need to withhold from a death benefit employment termination payment (*death benefit ETP*). This means any amount that would have been an ETP if the employee was alive at the time of payment.

Examples include:

- unused sick leave
- unused rostered days off
- a payment for redundancy or retirement (a 'golden handshake').

Refer to ATO website for full details of how to tax death benefit ETP if you need to.

### **How should the payment be captured?**

Payment and associated tax entries must be entered via a manual entry into the payee's History.

Setting the special TFN Exemption status in the Tax settings will cause manual additions to history to display a special-purpose editor that accepts:

- unpaid gross wages (if any),
- unused leave amounts
- death benefit ETP-taxable, non-taxable and tax values

There will generally be no tax on unpaid gross and unused leave (but tax can be recorded if necessary).

If a death benefit ETP is involved then you will need to determine the tax-free and taxable portions of the amount, as well as the tax on the ETP amount according to ATO rules.

## **STP reporting for payments to deceased estate**

Take-on/manual history entries are not displayed in the STP Reporting Options dialog (*there could be millions of them*), however you can do one of the following:

- If you use an on-cycle pay date that hasn't occurred yet, it will be included automatically when that payday is reported
- If you use an on-cycle pay date that has already been reported, you can re-submit a full replacement for that pay period
- If you use an off-cycle pay date, you can use the "Replace/void payday?" option to report it.

### **When things go wrong…**

OK - so things happen in the real world that mess up payday reporting - things like fixing a batch, re-dating or deleting batches, IT rebuilding your server and losing a bunch of payroll data etc. - stuff happens.

So, we thought about these things and provided a few methods to help get things sorted.

You'll see the STP Reporting Options screen above has a few options - explaining what they do will help you cope with the unexpected.

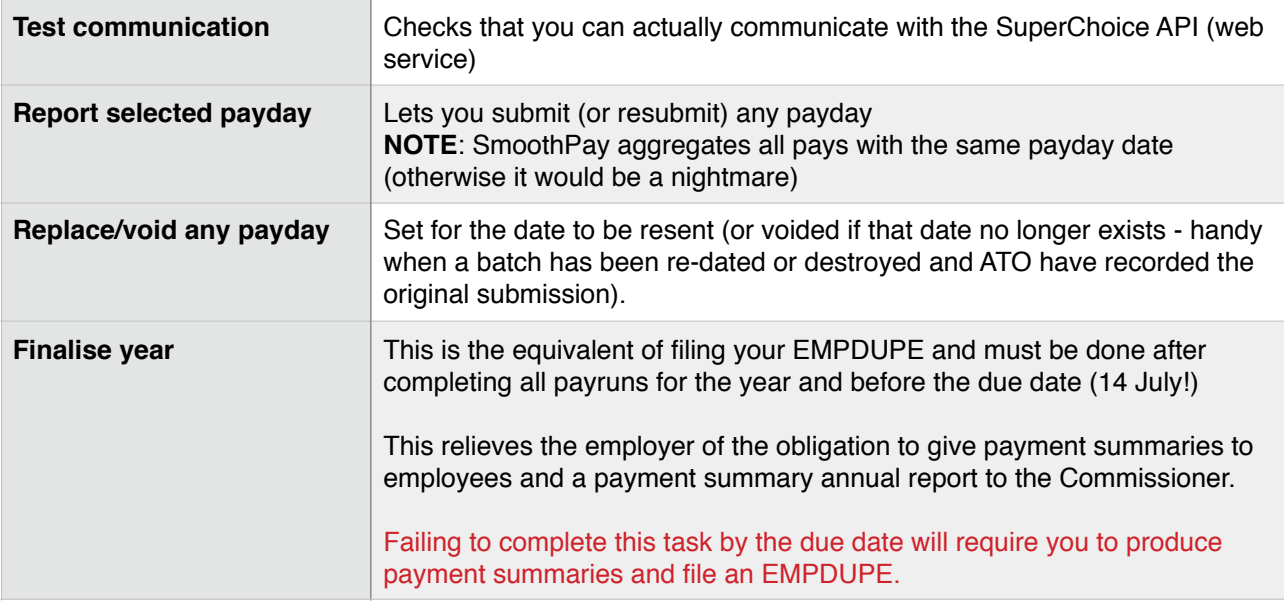

## **Support**

All support questions should be directed to our HelpDesk in the first instance, along with supporting documentation, screenshots, reports etc. that help us identify the issue and help you to resolve it.

### *Please do NOT present technical or user questions directly to SuperChoice, as they are entitled to bill you for any direct technical assistance.*

If we are unable to resolve the issue then we escalate to SuperChoice for investigation and will report back to you once that has been completed or resolved.

\* end\*